# **Analisis Grade of Services dengan** *Erlang Theory*

Hasbi Rivanda Tasmara<sup>1</sup>, Aries Dwi Indriyanti<sup>2</sup>

1,2 Jurusan Teknik Informatika/Program Studi S1 Sistem Informasi, Universitas Negeri Surabaya

1hasbi.18051@mhs.unesa.ac.id

2ariesdwi@unesa.ac.id

*Abstrak***— Dalam perkembangan teknologi saat ini, jaringan selalu dibutuhkan dalam memenuhi kebutuhan** *transfer data* **pada setiap perangkat yang terkoneksi. Terutama pada saat pandemi**  *covid-19* **hampir segala kegiatan dilakukan secara daring menyebabkan peningkatan penggunaan jaringan oleh pengguna internet. Salah satu hal yang dapat dilakukan adalah menerapkan**  *Network Monitoring System* **yang bertujuan untuk memantau lalu lintas pada perangkat jaringan sudah baik ataupun sebaliknya dengan bantuan aplikasi** *LibreNMS***.** *LibreNMS* **merupakan aplikasi** *monitoring* **jaringan yang bersifat** *open source* **dan memiliki banyak fitur. Misalnya, secara otomatis dapat memindai perangkat jaringan, memantau status penggunaan dan lalu lintas data, serta memantau status perangkat jaringan yang diwakili oleh** *Rrdtool* **sebagai alat produksi grafis. Hasil implementasi sistem monitoring menggunakan** *LibreNMS* **dapat melakukan pemantauan kondisi trafik data serta pemantauan kondisi**  *resource***, dan juga mampu melakukan sistem peringatan pada perangkat yang memudahkan administrator untuk memantau jaringan. Kualitas jaringan juga dapat diketahui dengan melakukan penerapan teori pada data yang didapat dalam**  *LibreNMS***. Penerapan teori ini menggakan teori** *Erlang* **yang dapat mengetahui** *Grade of Services* **pada kualitas jaringan yang ada.**

*Kata Kunci***—** *Network Monitoring System, LibreNMS, SNMP, Erlang Theory.* 

# I. PENDAHULUAN

Asosiasi Penyelenggara Jasa Internet Indonesia (APJII), Menunjukkan bahwa survei tingkat penetrasi pengguna internet Indonesia mengalami peningkatan pada tahun 2018[1]. Menurut hasil survei tersebut, jumlah pengguna internet meningkat menjadi 171,17 juta pada tahun 2018. Penggunaan internet di Indonesia pada tahun 2019 – 2020 (Q2) mencapai 196.71 juta jiwa dari total populasi penduduk Indonesia yang berjumlah 266.91 juta jiwa, dari angka tersebut tentunya penggunaan internet di Indonesia akan semakin bertambah mengingat bahwa jaringan selalu dibutuhkan dalam memenuhi kebutuhan transfer data dan sinkronisasi dari setiap perangkat yang dipakai guna menunjang infrastruktur yang ada.

Dengan adanya peningkatan penggunaan internet, kinerja sumber daya perangkat jaringan perlu ditingkatkan, dan pengawasan perlu diperkuat untuk memastikan stabilitas bisnis [2]. Oleh karena itu, diperlukan suatu sistem untuk memonitoring peralatan jaringan[3]. *Network Monitoring System* (NMS) adalah sistem yang digunakan untuk memonitor suatu jaringan dan sebuah perangkat seperti *server, router, switch*, dan *PC* dengan memasukan *ip address*[4].

Pada PT Radnet Digital Indonesia saat ini diberlakukan penerapan WFH (*Work From Home*) yang mengharuskan Admin *Server* bekerja di rumah, namun sistem monitoring PT Radnet Digital Indonesia masih memakai *IP Address* lokal. Oleh karena itu sebaiknya monitoring jaringan menggunakan

*IP Address Public* supaya dapat dilakukan monitoring secara *online*[5].

Saat ini banyak aplikasi yang dapat digunakan sebagai pemantau perangkat jaringan seperti *LibreNMS*[6]. *LibreNMS* merupakan aplikasi *open source* berbasis *PHP*. *LibreNMS* menggunakan *protocol SNMP* yang berfungsi untuk memonitor beberapa perangkat jaringan[7]. Pada *LibreNMS* juga sudah mendukung *module transport* yang berguna untuk mengambil data dari sistem dan menampilkannya dalam bentuk grafik[8]. Aplikasi LibreNMS bersifat *agnostic*, artinya aplikasi LibreNMS dapat dijalankan pada berbagai macam tipe Sistem Operasi yang tersedia[9]. LibreNMS juga memiliki keunggulan pada fitur-fiturnya seperti fitur *auto discovery* yang berfungsi untuk mengumpulkan semua informasi tentang perangkat yang menggunakan beberapa kontrol (seperti *OSPF*, *BGP*, *SNMP*, dan lainnya), *alerting* atau sistem peringatan yang dapat membantu pengguna mengetahui permasalahan dengan beberapa metode (via *email*, *telegram*, *slack*, dan lain-lain), *Service Monitoring* yang dapat membantu pengguna dalam melihat trafik penggunaan dan memantau *host resource*, *Device Backup Integration* yang mendukung sebuah sistem untuk menjadwalkan backup secara berkala.

Monitoring jaringan berfungsi untuk mengetahui penyebab sistem jaringan komputer saat terjadi kendala, kendala jaringan komputer terdiri dari banyak faktor salah satunya adalah terputus dari penyedia layanan internet atau (ISP)[10]. Monitoring jaringan menggunakan *LibreNMS* dapat mempermudah admin jaringan dalam menemukan permasalahan yang ada sehingga dapat dapat lebih cepat dalam melakukan perbaikan sistem[11].

*Grade of Services* (GOS) adalah metode yang digunakan untuk mengetahui kualitas jaringan seperti terjadinya bloking, besar trafik, dan jumlah link, *Grade Of Services* (GOS) sendiri berada pada model trafik *Erlang-B*. *Erlang* adalah satuan intensitas trafik yang diambil dari nama seorang ilmuan Dermark, Agner Krarup Erlang (1878-1929).

Berdasarkan latar belakang tersebut, penulis bertujuan untuk melakukan penelitian dalam bentuk jurnal ilmiah yang berjudul "Analisis Grade of Services dengan *Erlang Theory* ".

# II. METODE PENELITIAN

Penelitian ini merupakan penelitian kuantitatif. Dalam penelitian ini data yang diperoleh melalui eksperimen yang nantinya akan diterapkan dalam *Erlang Theory* dan diolah dalam bentuk angka.

# *A. Analisa Sistem*

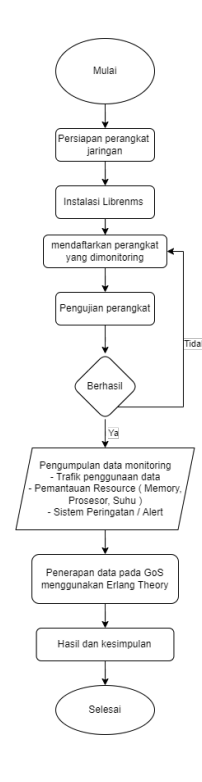

Gbr. 1 Alur Kerja

*Flowchart* berikut merupakan alur kerja pada sistem monitoring yang akan dibuat beserta penjelasan sebagai berikut:

- 1. Menyiapkan beberapa perangkat jaringan seperti *Router*, *Switch*, *Access Point*, dan Sistem Operasi Linux yang digunakan sebagai *server private* pada *LibreNMS*, serta Sistem Operasi Windows sebagai *client* untuk mengkases *LibreNMS*.
- 2. Melakukan instalasi *LibreNMS* pada *Virtual Private Server* dan konfigurasi *SNMP*.
- 3. Melakukan pendaftaran alamat IP pada perangkat yang akan dimonitoring pada *LibreNMS*.
- 4. Uji coba koneksi pada perangkat yang akan dimonitoring .
- 5. Mengidentifikasi dan mengumpulkan data pemantauan jaringan.
- 6. Mengolah data menggunakan *Erlang Theory* dalam mencari *Grade of Services* pada jaringan.

Terdapat beberapa penjelasan mengenai perangkat yang digunakan, antara lain sebagai berikut:

- 1. *Server VPS* dengan alamat IP 103.150.151.38 yang didalamnya terdapat Aplikasi *LibreNMS* yang memantau setiap perangkat jaringan yang terhubung dengan *SNMP Agent*.
- 2. *Server* Buaya adalah *server mirror* dengan alamat IP 202.154.57.167 sebagai perangkat *SNMP Agent*.
- 3. *Server* Klas adalah *website server client* yang ada pada PT Radnet Digital Indonesia dengan alamat IP 202.154.58.26 sebagai perangkat *SNMP Agent.*

4. *Mikrotik Gateway* adalah perangkat yang ada pada PT Radnet Digital Indonesia

# *B. Spesifikasi Kebutuhan perangkat*

Spesifikasi komputer yang digunakan untuk melakukan pemantauan jaringan menggunakan *LibreNMS* dapat dijelaskan pada Tabel I

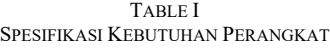

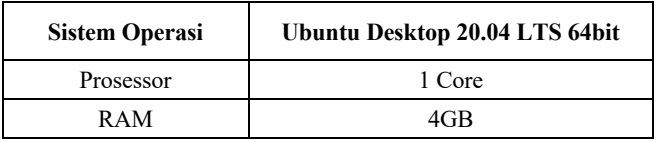

Terdapat beberapa perangkat lunak yang dibutuhkan untuk menjalankan aplikasi *LibreNMS* dapat dijelaskan pada Tabel II berikut

TABLE II SPESIFIKASI PERANGKAT LUNAK

| <b>Perangkat Lunak</b> | Keterangan                                                                                 |  |
|------------------------|--------------------------------------------------------------------------------------------|--|
| Putty                  | Aplikasi yang berfungsi sebagai remote<br>akses melalui SSH pada Virtual Private<br>Server |  |

Penelitian ini berfokus untuk mengetahui kualitas jaringan menggunakan *GoS*, dengan menghitung besaran penggunaan *bandwith* dengan metode perhitungan standar *Erlang* dalam *Network Monitoring* pada *LibreNMS* menggunakan *MRTG* berbasis *SNMP*. *Bandwith* merupakan cakupan frekuensi yang digunakan oleh sinyal dalam medium transmisi secara luas[12]. Secara umum, lalu lintas adalah pergerakan suatu benda dari satu tempat ke tempat lain. dalam telekomunikasi, yang dimaksud dengan hal-hal adalah sinyal informasi seperti pulsa dan *frekuensi*. Jadi lalu lintas adalah *transfer* sinyal informasi dari satu tempat ke tempat lain melalui media telekomunikasi. Jumlah lalu lintas adalah objek pengukuran lalu lintas, jumlah pekerjaan pada suatu peralatan / saluran diukur berdasarkan waktu (kapan dan untuk berapa lama).

TABLE III GOS STANDART ERLANG THEORY

| Category    | Grade     |
|-------------|-----------|
| <b>Bad</b>  | $>4\%$    |
| Normal      | 3%        |
| Good        | $1 - 2\%$ |
| <b>Best</b> | $<1\%$    |

# *C. Teori Erlang-B*

Erlang menentukan tingkat layanan (*Grade of Service*) pada sistem panggilan yang hilang (*Lost-Coll System*) yang memiliki saluran N dengan lalu lintas yang ditawarkan. *Pure-chance*  *Traffic*, yaitu kedatangan panggilan pada suatu sistem adalah peristiwa acak dan bersifat independen. Kesetimbangan statistik, yaitu probabilitas lalu lintas pada suatu sistem yang tidak berubah atau sistem dengan proses yang tidak terduga dan stasioner. Ketersediaan Penuh adalah setiap panggilan masuk diteruskan ke setiap saluran keluar. Dan panggilan masuk selama waktu sibuk akan hilang. Probabilitas panggilan yang hilang adalah distribusi *Erlang* pertama dan disebut *GoS* atau *Erlang-B* seperti yang ditunjukkan dalam persamaan (1). Persamaan diberikan simbol *E1, N* (A), yang mewakili probabilitas kehilangan panggilan pada jumlah saluran N. Ketersediaan Penuh dengan lalu lintas yang ditawarkan dari An *Erlang* dapat dihitung dengan Persamaan (1)[13]. Untuk memudahkan menemukan perhitungan nilai *GoS* dalam sebuah program komputer, dapat digunakan dengan melakukan iterasi seperti pada Persamaan (2). Persamaan adalah Persamaan *Erlang*-*B*[14].

$$
B = E_{1.N(A)} \frac{A^N / N!}{\sum_{K}^{N} = 0 \, A^N / N!} \qquad (1)
$$

$$
B = E_{1.N(A)} \frac{AE_{1.N-1}(A)}{N + AE_{1.N-1}(A)} \tag{2}
$$

### *D. Traffic Calculation*

*MRTG* memberikan hasil dari total penggunaan *bandwidth* data dalam *bit* selama periode pengamatan. *Volume* lalu lintas dalam jam dapat ditentukan dengan membagi *bandwidth* tak terbatas dalam periode pengamatan dengan *bit rate* rata-rata untuk setiap saluran. seperti yang terlihat dalam Persamaan (3)[13]. Nilai Intensitas Lalu Lintas diperoleh dalam periode pengamatan menggunakan Persamaan (4)[13]. Nilai *GoS* dapat diambil pada jam tersibuk di jaringan penyedia. Persamaan 1 dapat digunakan untuk menemukan *GoS* dengan memasukkan nilai Intensitas Lalu Lintas dari persamaan (3).

$$
Traffic Volume = (Bandwith) / (Bit Rate)
$$
 (3)

Traffic Intensity = (Volume) /(Observation Period)

# III. HASIL DAN PEMBAHASAN

Pada tahap ini membahas hasil dari instalasi, konfigurasi Aplikasi *librenms* pada *server IP Public* dan hasil pemantauan dalam perangkat jaringan serta perhitungan *Quality of service* menggunakan *erlang theory.*

# *A. Konfigurasi librenms*

Pada implementasi ini akan dilakukan instalasi pada *server Ubuntu* dan melakukan instalasi *LibreNMS* dengan memasukkan perintah berikut:

sudo git clone https://github.com/librenms/librenms.git

Gbr. 2 Perintah instalasi librenms

Untuk memastikan *LibreNMS* telah di *clone* pada *server* dapat dilihat dengan memasukkan perintah ls di file "opt/librenms":

\$ sudo ls /opt/librenms/

Gbr. 3 Perintah pengecekan instalasi librenms

Agar *LibreNMS* dapat di akses tanpa *root* maka harus memasukkan perintah berikut :

| root@monitoring:~# chown -R librenms:librenms /opt/librenms                         |
|-------------------------------------------------------------------------------------|
| chmod 771 /opt/librenms                                                             |
| setfacl -d -m g::rwx /opt/librenms/rrd /opt/librenms/logs /opt/librenms/bootstrap/c |
| ache/ /opt/librenms/storage/                                                        |
| setfacl -R -m g::rwx /opt/librenms/rrd /opt/librenms/logs /opt/librenms/bootstrap/c |
| ache/ /opt/librenms/storage/                                                        |
| root@monitoring:~# chmod 771 /opt/librenms                                          |
| root@monitoring:~# setfacl -d -m g::rwx /opt/librenms/rrd /opt/librenms/logs /opt/l |
| ibrenms/bootstrap/cache/ /opt/librenms/storage/                                     |
| root@monitoring:~# setfacl -R -m g::rwx /opt/librenms/rrd /opt/librenms/logs /opt/l |
| ihrenms/hootstran/cache/ /ont/lihrenms/storage/                                     |

Gbr. 4 Konfigurasi untuk mengubah hak akses pada librenms

Sebelum menjalankan *LibreNMS*, perlu mengatur php terlebih dahulu sebagai tempat berjalannya *LibreNMS*, dengan mengetikkan perintah berikut:

#### Gbr. 5 Perintah konfigurasi PHP

Setelah melakukan konfigurasi pada *php*, maka akan dilakukan konfigurasi pada *web server*, dengan memasukkan perintah sebagai berikut :

nano /etc/nginx/conf.d/librenms.conf

Gbr. 6 Perintah untuk mengkonfigurasi web server

Setelah memasukkan perintah tersebut, maka akan ditambahkan konfigurasi didalamnya sebagai berikut :

| server {                                                                                                    |
|----------------------------------------------------------------------------------------------------|
| <b>listen</b><br>80:                                                                                            |
| server name 103.150.151.38;                                                                                     |
| /opt/librenms/html;<br>root                                                                                     |
| index<br>index.php;                                                                                             |
| charset utf-8:                                                                                                  |
| gzip on:                                                                                                    |
| gzip types text/css application/javascript text/javascript application/x-javascript image/svg <mark>&gt;</mark> |
| location.                                                                                                    |
| try files \$uri \$uri/ /index.php?\$query_string;                                                               |
|                                                                                                    |
| location $\sim \lceil \frac{\land}{\land} \rceil \cdot \frac{\rho}{\rho}$ [ \, php(/ \$) {                      |
| fastcgi pass unix:/run/php-fpm-librenms.sock;                                                                   |
| fastcgi split path info $^(.+\1.$ php $)(/.+)$ \$;                                                              |
| include fastcgi.conf;                                                                                           |
|                                                                                                    |
| location $\sim / \backslash .$ (?!well-known).* {                                                               |
| $deny$ all;                                                                                                    |
|                                                                                                    |
|                                                                                                    |

Gbr. 7 Konfigurasi pada web Server

Setelah dilakukan konfigurasi pada *web server*, maka kita *restart* terlebih dahulu supaya konfigurasi yang disimpan dapat dijalankan dengan memasukkan perintah berikut :

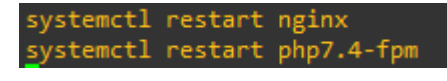

Gbr. 8 Perintah untuk memuat ulang web server

Setelah melakukan *restart web server* dan *php*, maka dilakukan konfigurasi pada *file snmpd.conf* sebagai berikut:

# /etc/snmp/snmpd.conf

Gbr. 9 perintah untuk mengkonfigurasi SNMP

Pada konfigurasi *snmpd.conf* dilakukan penambahan nama *community* yang akan digunakan pada *LibreNMS.*

Setelah dilakukan konfigurasi, *service snmpd* akan dijalankan ulang untuk menerapkan konfigurasi yang sudah disimpan dan melihat apakah *service* sudah berjalan dengan perintah sebagai berikut:

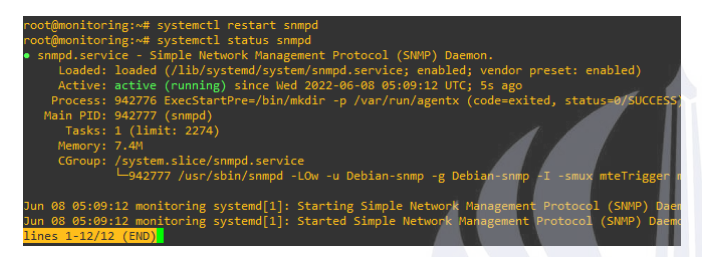

Gbr. 10 Konfigurasi SNMP pada librenms

Setelah semua sudah dikonfigurasi maka akan dilakukan konfigurasi melalui *web* untuk menyempurnakan settingan *LibreNMS*, dengan memasukkan alamat *IP* di halaman *browser*.

Kredensial untuk mengakses *website LibreNMS* berasal pada file *.env* yang telah dibuat. Setelah memasukkan *username* dan *password*, maka akan dialihkan ke halaman *dashboard*.

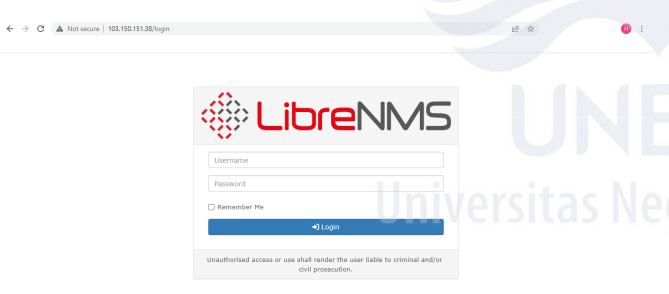

Gbr. 11 Halaman Login LibreNMS

Pada halaman *dashboard*, penambahan perangkat jaringan dapat dilakukan pada menu *device – add device*, seperti pada Gambar 13.

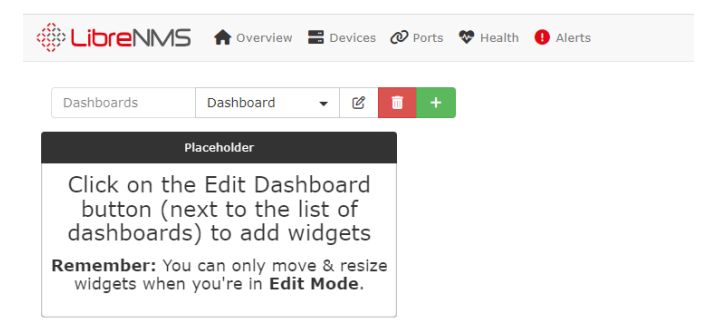

Gbr. 12 Halaman Dashboard LibreNMS

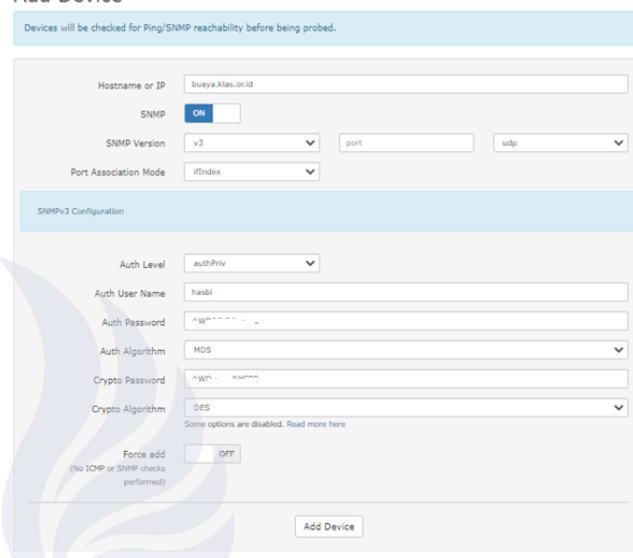

Gbr. 13 Halaman penambahan perangkat pada LibreNMS

Penambahan perangkat dilakukan dengan cara memasukkan alamat *IP* dan nama *community*. Nama *community* berasal dari konfigurasi *SNMP* pada perangkat yang akan dimonitoring. Seperti pada Gambar 14, perangkat tersebut dikonfigurasi dengan *SNMP* versi 3.

# *B. Hasil Konfigurasi Librenms*

Add Device

Setelah mengkonfigurasi *SNMP* pada perangkat jaringan, dapat dilihat pada Gambar 15 bahwa perangkat berhasil dimasukkan ke dalam sistem, terdapat beberapa perangkat jaringan diantaranya yaitu *Router* dan *Server*. Di dalamnya dilengkapi detail pada perangkat jaringan diantaranya terdapat lokasi, nama sistem operasi, *Up/Down time*, jumlah *port* yang ada pada setiap perangkat jaringan serta terdapat fitur aksi yang dapat melakukan interaksi berupa *ssh*, *telnet*, *http*, *ping*, dan *ftp* terhadap *client* atau perangkat jaringan yang terdaftar.

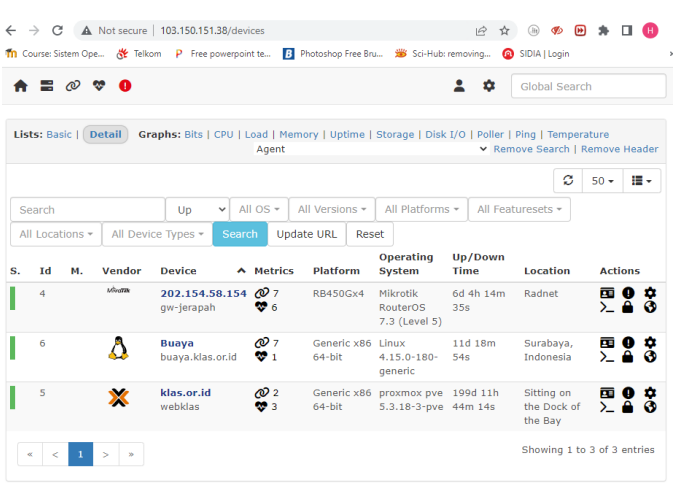

Gbr. 14 Halaman perangkat jaringan yang terdaftar

# *C. Hasil Pengumpulan Data Monitoring*

Pada perangkat jaringan yang terdaftar, *LibreNMS* mampu melakukan pemantauan trafik data, *CPU*, dan *Memory* disajikan dalam bentuk grafik. Hasil pemantauan trafik data dapat dilihat dalam jangakauan setiap 6 jam, 24 jam, bahkan hingga tahunan seperti Gambar 16. Serta dapat mengkustomisasi pemantauan sesuai tanggal dan waktu yang ditentukan seperti pada Gambar 17.

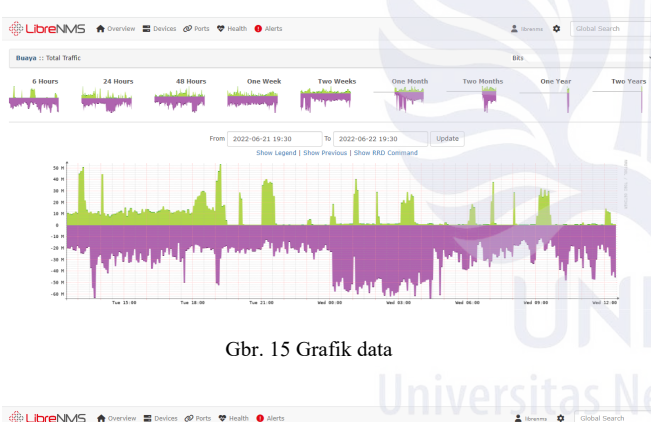

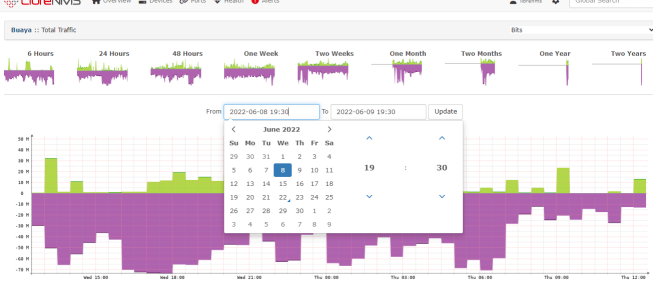

Gbr. 16 Kustomisasi tanggal pemantauan data

Selain pemantauan *traffic data*, *LibreNMS* juga dapat melakukan pemantauan kondisi pada perangkat jaringan seperti

pemantauan *CPU* seperti Gambar 18. Pada Gambar 19 adalah tampilan pemantauan *Memory* serta untuk memonitoring suhu pada perangkat dapat dilihat seperti pada Gambar 20.

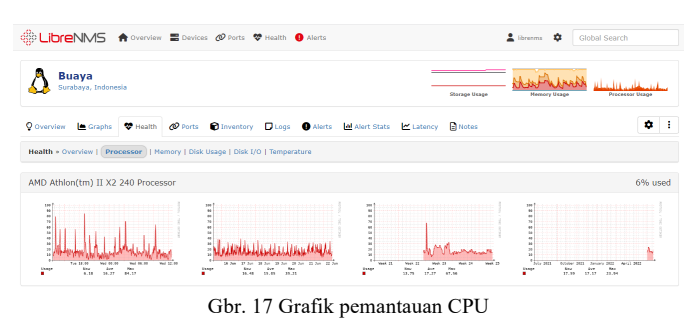

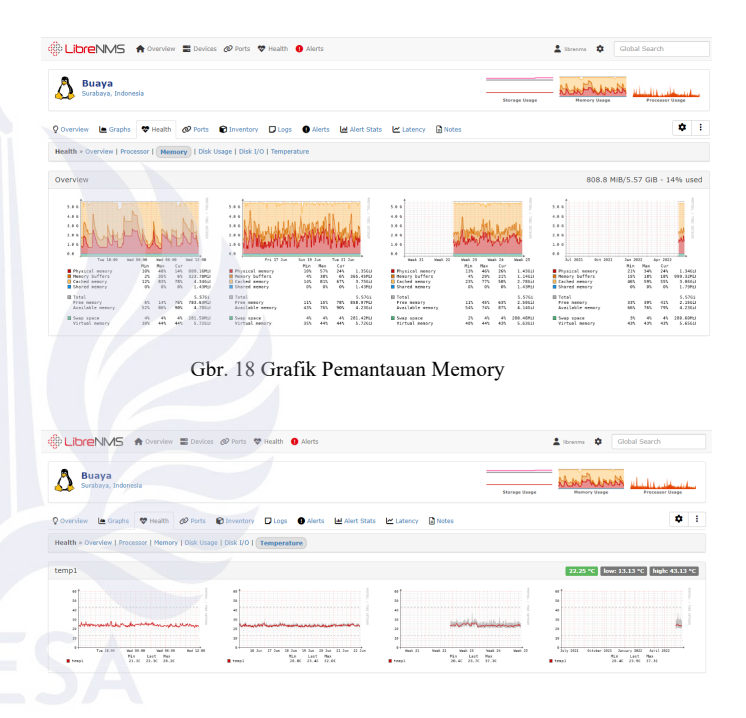

*D. Analisis penggunaan Bandwith* 

Untuk mengetahui karakteristik pengguna pada jaringan secara detail, analisis penggunaan *bandwidth* dibagi menjadi beberapa rentang waktu yaitu hari, minggu dan bulan[15]. Disini penulis menggunakan rentang waktu harian sebagai acuan untuk menghitung penggunaan data trafik internet. Pengujian analisis *bandwith* membutuhkan beberapa faktor sebagai asumsi dasar pada trafik jaringan, dari hasil grafik yang sudah ada maka dapat disimpulkan sebagai berikut:

Gbr. 19 Grafik Pemantauan Suhu

1. Router Kantor Radnet Total bit rate : 100Mbps

 $= 102400$ kbps

Jumlah Host pada router : 30 Bandwith rata-rata per kanal:  $\frac{102400}{30} = 4143.3$  Kbps

- 2. Server Mirror Buaya.klas.or.id Total bit rate : 1GBbps = 1024000Kbps Jumlah Host pada : 121925 Server mirror Bandwith rata-rata per kanal:  $\frac{1024000}{400005}$  $= 8,39$  Kbps
- 3. Server website Buaya.klas Total bit rate : 300Mbps = 307200Kbps Jumlah Host pada : 64 Server mirror Bandwith rata-rata per kanal:  $\frac{307200}{...}$  $\frac{7200}{64}$  = 4800 Kbps

Setelah data dari penggunaan bandwith didapatkan, maka akan didapatkan *traffic intensity* seperti table IV.

TABLE IV TRAFFIC INTENSITY

| <b>Perangkat Tanggal Bandwith</b> |                      |        | <b>Traffic</b><br>Volume<br>(in / out) | <b>Traffic</b><br>intensity<br>(Erlang) | Lama<br>Pengamata<br>n<br>(jam<br><i>tersibuk</i> ) |
|-----------------------------------|----------------------|--------|----------------------------------------|-----------------------------------------|-----------------------------------------------------|
| Router                            | 08/06/22             | 100 Mb | 0,195089                               | 0.0975<br>Erlang                        | $2$ jam                                             |
| Mikrotik                          |                      |        | 0.147583                               | 0.0737<br>Erlang                        | 2 jam                                               |
|                                   | Buaya.klas. 08/06/22 | 1000Mb | 14950,76                               | 622.9<br>Erlang                         | 24 jam                                              |
| or.id                             |                      |        | 164848,02                              | 6868.6<br>Erlang                        | 24 jam                                              |
| Website                           | 08/06/22             | 300 Mb | 0,014726                               | 0.0073<br>Erlang                        | 2 jam                                               |
| Buaya                             |                      |        | 0,09709                                | 0.0485<br>Erlang                        | 2 jam                                               |

*Grade of Service* dilakukan untuk mengetahui apakah kinerja *server/router* pada jarigan luar pada Radnet Digital Indonesia. Di bawah ini adalah grafik pada jam tersibuk.

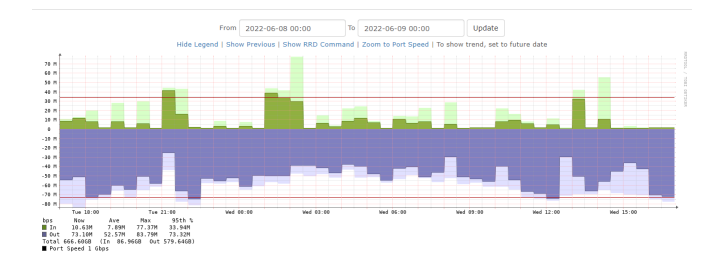

Gbr. 20 Monitoring jam tersibuk pada server Buaya

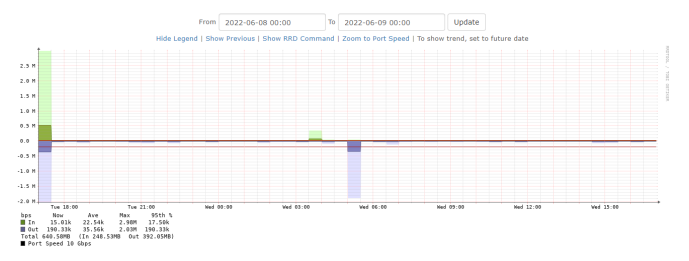

Gbr. 21 Monitoring jam tersibuk pada server Klas

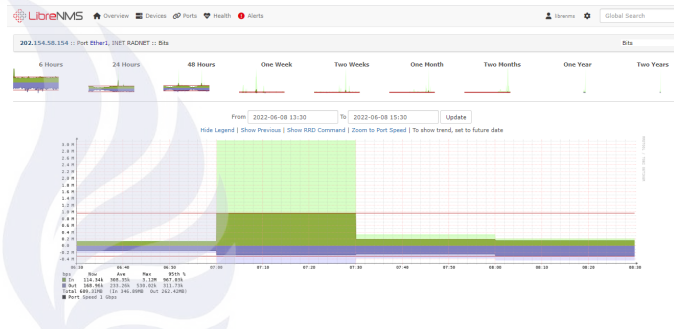

Gbr. 22 Monitoring jam tersibuk pada Router

Dari perhitugan diatas maka berikut tabel hasil dari *GoS* pada setiap koneksi.

TABLE V GRADE OF SERVICES

| Perangkat | <b>Koneksi</b> | <b>Grade of Services</b> |
|-----------|----------------|--------------------------|
|           | In bound       | 1.6000541628             |
| Mikrotik  | Out bound      | 3.7013236101             |
|           | In bound       |                          |
| Buaya     | Out bound      |                          |
|           | In bound       | 2.42601020226            |
| Web Klas  | Out bound      | 6.14820902574            |

Dari data diatas maka dapat disimpulkan *Grade of Services* di perangkat *mikrotik* baik pada *in bound* dan *out bound* adalah normal, *Grade of Services* di *server buaya* sangatlah baik pada *in bound* beserta *out bound*, serta *Grade of Services* di *Website* Klas adalah baik pada *in bound* dan *out bound* adalah buruk.

# IV.KESIMPULAN

Kesimpulan yang dapat diambil dari Analisis Grade of Services dengan *Erlang Theory*:

- 1. Implementasi Sistem Monitoring Jaringan ini dibuat untuk memudahkan dalam memantau kondisi koneksi jaringan untuk client PT Radet Digital Indonesia
- 2. Pada software *LibreNMS* dapat diketahui status ketersediaan *(availability)* dan besarnya lalu lintas data pada perangkat jaringan *(traffic)*.
- 3. Sesuai degan tabel *Grade of Services* pada perangkat mikrotik terhitung baik, da pada server buaya sagatlah baik, namun pada *website* klas masih buruk.

# V. SARAN

Berdasarkan hasil penelitian yang telah dilakukan, terdapat beberapa saran yang dapat digunakan dalam penelitian selanjutnya yaitu:

- 1. Menambahkan Sistem Monitoring Jaringan lain sebagai cadangan apabila ada masalah pada Sistem Monitoring Jaringan yang berjalan, juga untuk lebih melengkapi fungsi monitoring pada aspek lain yag belum ada pada *LibreNMS*.
- 2. Melakukan Analisa secara berkelanjutan untuk mendapatkan hasil yang efektif
- 3. Sistem Monitoring Jaringan *LibreNMS* dapat dikembagkan dengan *API* yang tersedia guna meningkatkan efektifitas dalam memonitor jaringan supaya lebih baik.

#### **REFERENSI**

- [1] "Asosiasi Penyelenggara Jasa Internet Indonesia." https://apjii.or.id/content/read/104/348/BULETINAPJII-EDISI-22-- -Maret-2018 (accessed Jul. 08, 2022). [2] M. R. Pratama, R. Munadi, and Hafidudin, "Implementasi Dan
	- Analisis Sistem Monitoring Menggunakan Simple Network Management Protocol (snmp) Pada Gedung A,n,o Di Jaringan Telkom University ," *e-Proceedings Eng.*, vol. 4, pp. 2092–2099, Aug. 2017, Accessed: Jul. 08, 2022. [Online]. Available: https://openlibrarypublications.telkomuniversity.ac.id/index.php/en

gineering/article/view/659

- [3] S. P. Rahayu and I. G. L. P. E. Prismana, "Implementasi Monitoring Manajemen Jaringan Dengan Software The Dude Berbasis Telegram Messenger," *J. Informatics Comput. Sci.*, 2022.
- [4] Y. H. Nugroho, N. P. Sastra, and D. M. Wiharta, "Analisis Unjuk Keria Pemantauan Jaringan OpenNMS (Open Network Monitoring System) pada Jaringan TCP/IP," *J. SPEKTRUM*, vol. 5, no. 2, pp. 158–166, 2018.
- [5] D. O. Pradana, "Implementasi Notifikasi Menggunakan Telegram Messenger Pada Software The Dude Network Monitoring," *J. Manaj. Inform.*, vol. 11, no. 1, 2020.
- [6] LibreNMS, "Community-based gpl-licensed network monitoring system," *Librenms*. http://www.librenms.org/. (accessed Jul. 10, 2022).
- [7] R. P. Curasma and H. P. Curasma, "Assessment and proposal of a network monitoring system based on free software," *Proc. 2020 IEEE Eng. Int. Res. Conf. EIRCON 2020*, Oct. 2020, doi: 10.1109/EIRCON51178.2020.9254047.
- [8] I. Saputra and D. Wiharta, "Implementasi Sistem Pemantauan Jaringan Menggunakan Librenms Pada Jaringan Kampus Universitas Udayana," *J. SPEKTRUM*, vol. 7, no. 2, pp. 81–82, 2020, Accessed: Jul. 08, 2022. [Online]. Available: http://download.garuda.kemdikbud.go.id/article.php?article=169292 3&val=955&title=IMPLEMENTASI SISTEM PEMANTAUAN JARINGAN MENGGUNAKAN LIBRENMS PADA JARINGAN KAMPUS UNIVERSITAS UDAYANA
- [9] A. T. P. Afandi, "Implementasi Network Monitoring System Menggunakan Librenms Berbasis Docker Container".
- [10] T. Agus, "Monitoring Jaringan Internet Menggunakan Notifikasi Bot API Telegram," *SATIN - Sains dan Teknol. Inf.*, vol. 7, no. 1, pp. 144–153, Jun. 2021, doi: 10.33372/STN.V7I1.713.
- [11] L. V. Dasanty and D. A. Dermawan, "STUDI LITERATUR MONITORING MANAJEMEN JARINGAN INTERNET DENGAN KONSEP SNMP TERHADAP AKSES SISWA," *IT-Edu J. Inf. Technol. Educ.*, vol. 5, no. 01, pp. 38–48, 2020.
- [12] K. B. A. Nurcahyo and A. Prihanto, "Analisis Quality of Service (QoS) pada Jaringan VLAN (Virtual Local Area Network)".
- [13] E. Budiman, R. Wardhana, H. J. Setyadi, G. M. Putra, and E. Maria, "Network Traffic WLAN Monitoring based SNMP using MRTG with Erlang Theory," *3rd 2021 East Indones. Conf. Comput. Inf. Technol. EIConCIT 2021*, pp. 391–394, Apr. 2021, doi: 10.1109/EICONCIT50028.2021.9431898.
- [14] N. Chechina, H. Li, A. Ghaffari, S. Thompson, and P. Trinder, "Improving the network scalability of Erlang," *J. Parallel Distrib. Comput.*, vol. 90–91, pp. 22–34, Apr. 2016, doi: 10.1016/J.JPDC.2016.01.002.
- [15] A. Hidayat and A. Rizki, "MONITOR JARINGAN KOMPUTER BERBASIS WEB MENGGUNAKAN CACTI," *J. Tek. Inform.*, vol. 8, no. 1, Jul. 2020, doi: 10.51530/JUTEKIN.V8I1.439.